Premiers pas avec Blockly pour Picaxe

# BLOCKI.Y

Blockly est un environnement de programmation graphique basée sur Scratch 2.0

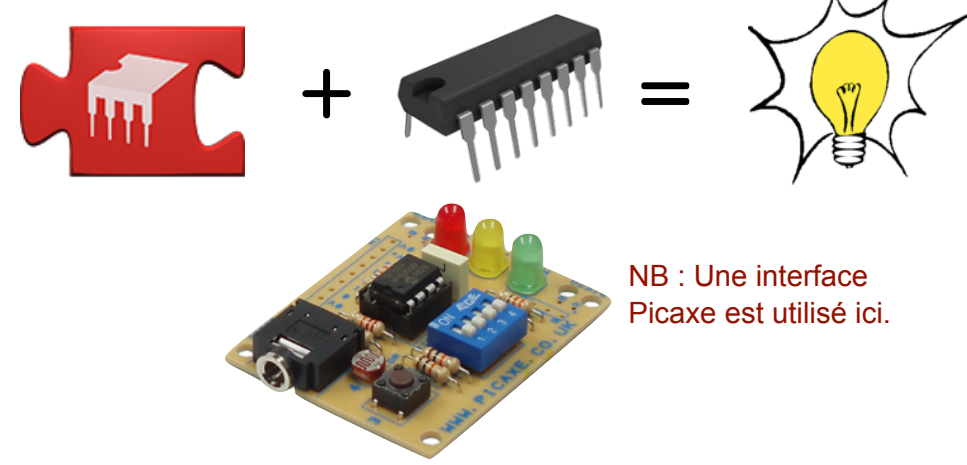

### TÉLÉCHARGEMENT ET INSTALLATION VIA CHROME

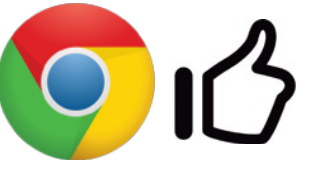

A privilégier car facile à installer, pas de compte, langue française, possibilité de simuler, voir le code, téléverser le programme ...

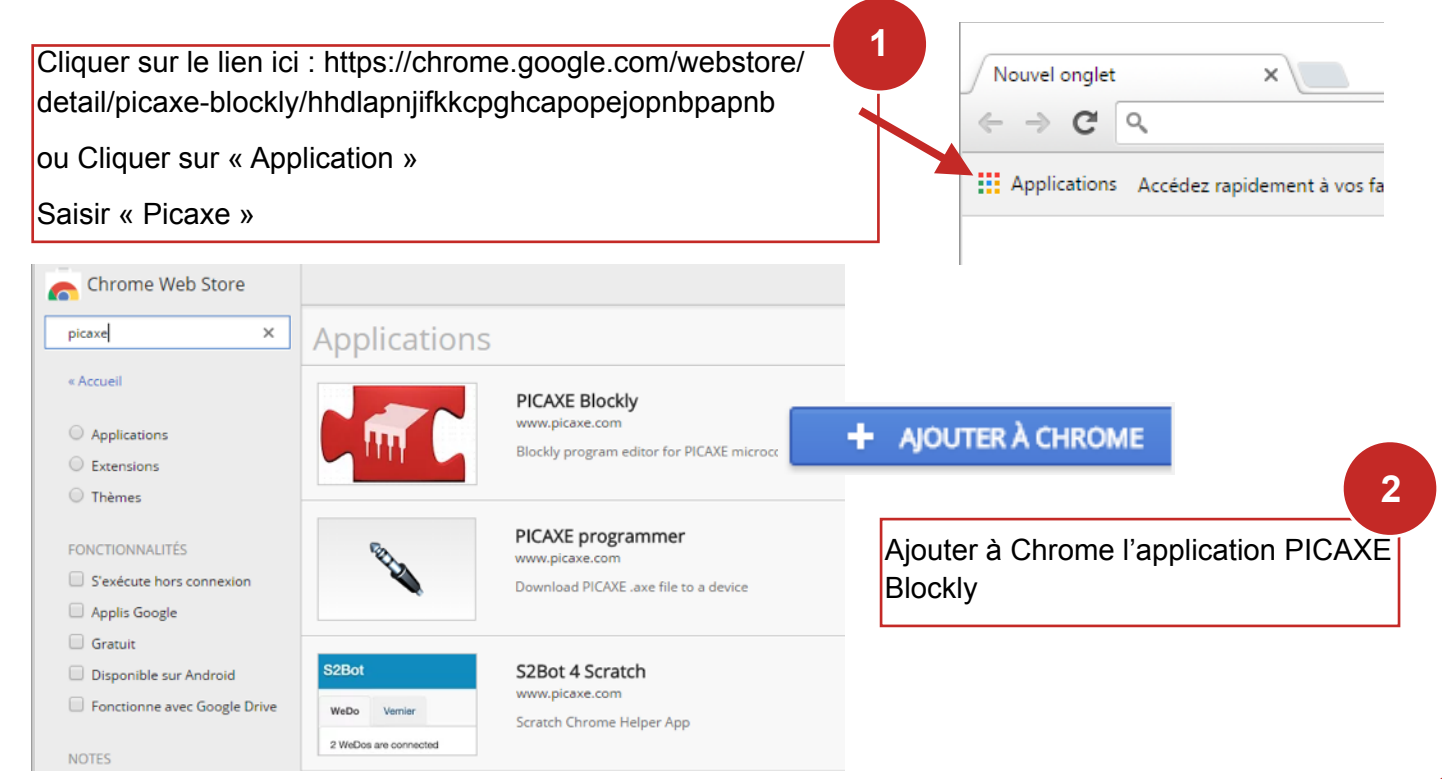

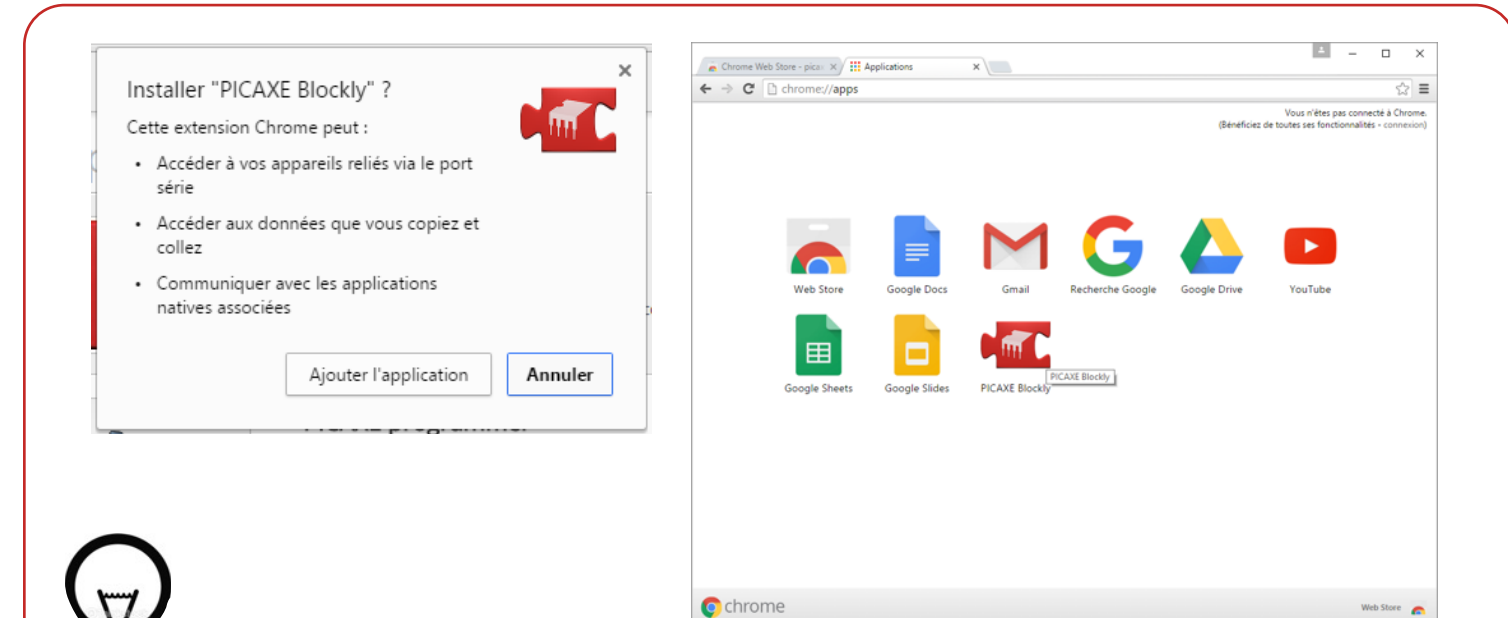

L'application est disponible depuis la page d'accueil Chrome

**NB :** Pour une installation réseau, il est possible de faire une installation pour chaque utilisateur ou d'utiliser une stratégie utilisateur.

Voir doc : http://pedagogie.ac-toulouse.fr/matice/magret/telechargements/doc\_logiciels/D %C3%A9ploiement\_ChromeV2.pdf?fetch=1

Nom de l'application : hhdlapnjifkkcpghcapopejopnbpapnb

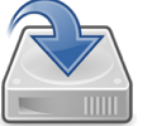

# TÉLÉCHARGEMENT ET INSTALLATION VIA PICAXE EDITOR 6

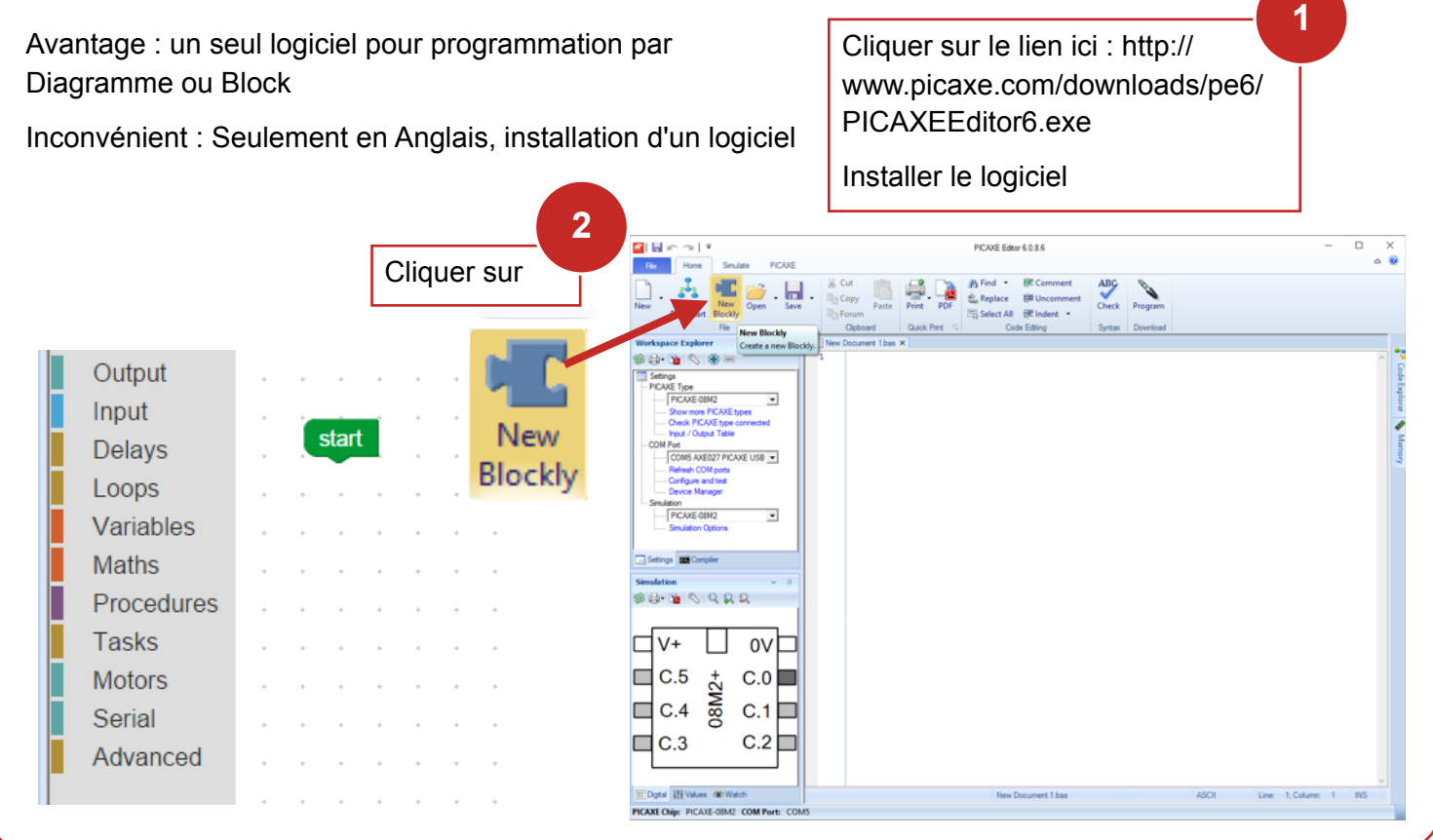

# CLOUD / WEB

Inconvénient : nécessite un compte

Cliquer sur le lien ici :<http://www.picaxecloud.com/blockly/app/>

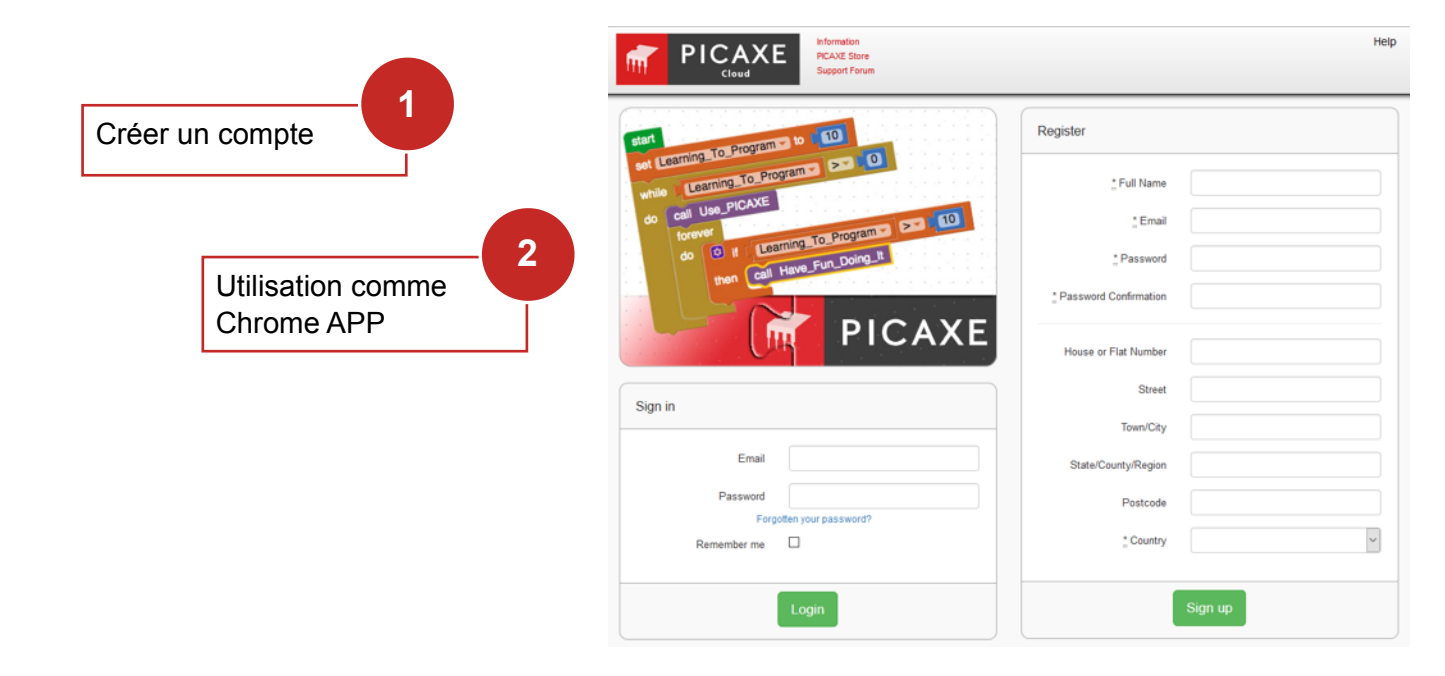

#### CONFIGURATION

Choisir la langue

Dans le menu Paramètres

- $\star$  Choisir le type de PICAXE : Ici 08M2
- $\star$  Choisir le port de communication : Ici COM5
- **★ Cocher (fait par défaut) « Montrer** le Simulateur »

3

 $\star$  Cocher (fait par défaut) « Compilateur en ligne »

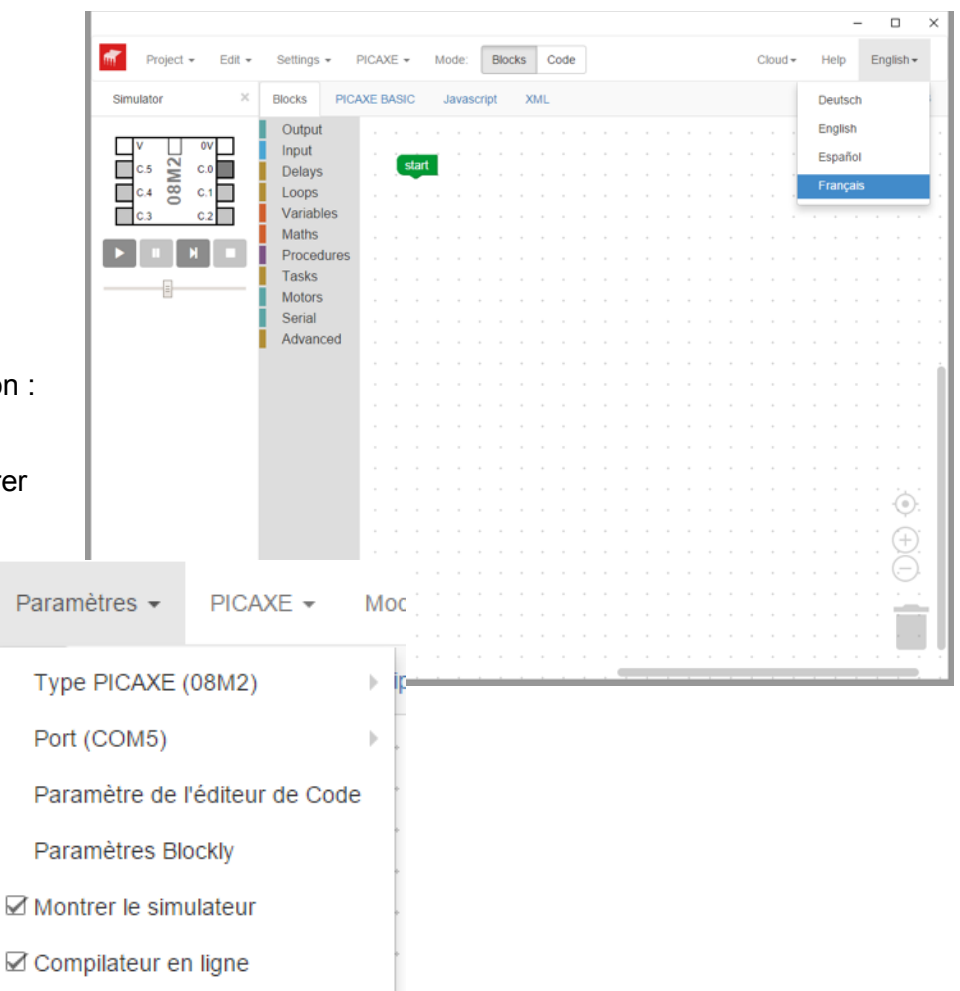

## EXEMPLE DE PROGRAMMATION

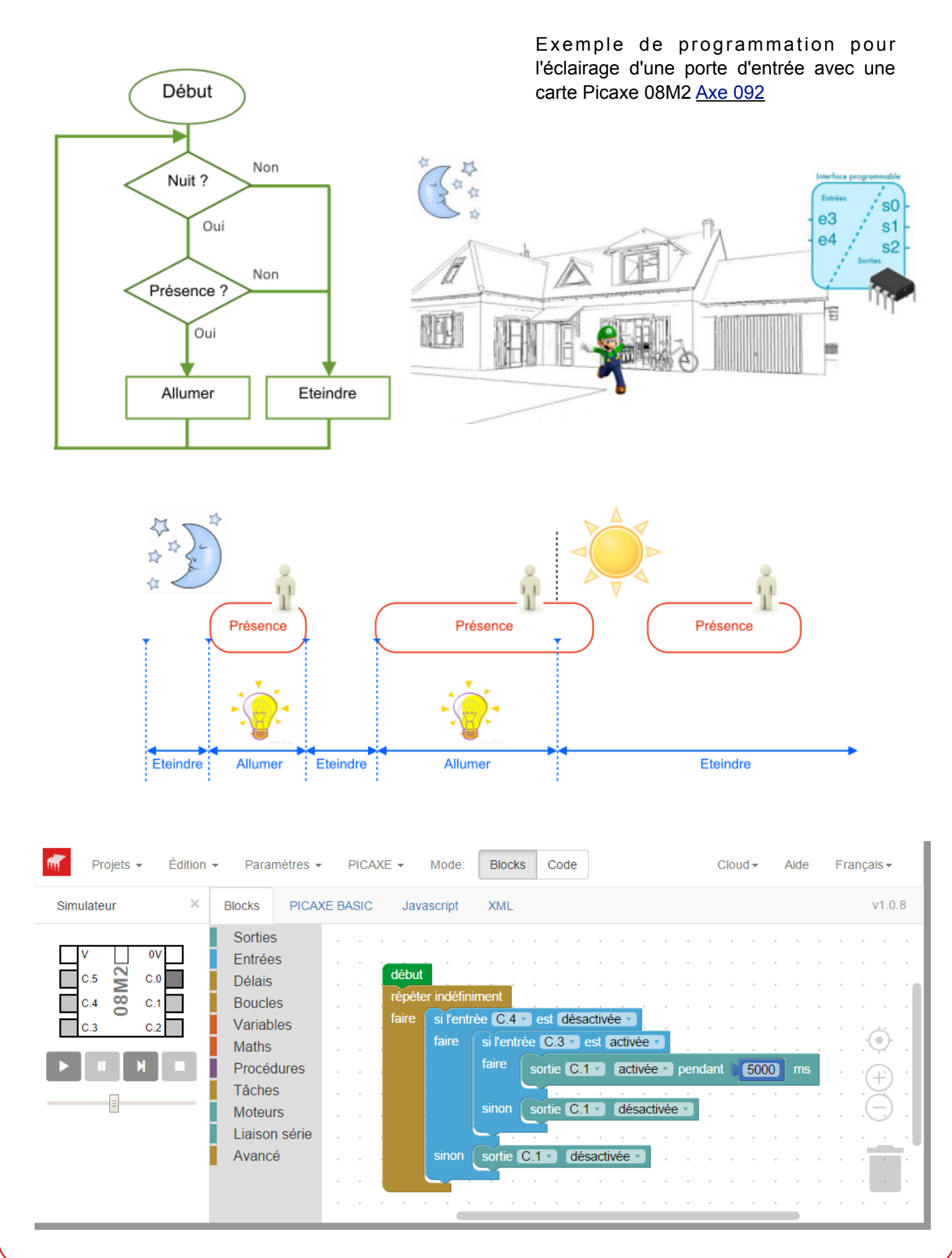

## **SIMULATION**

Il est possible de simuler le programme en cliquant sur Ici C4 (capteur de jour) =  $0$  > II fait nuit

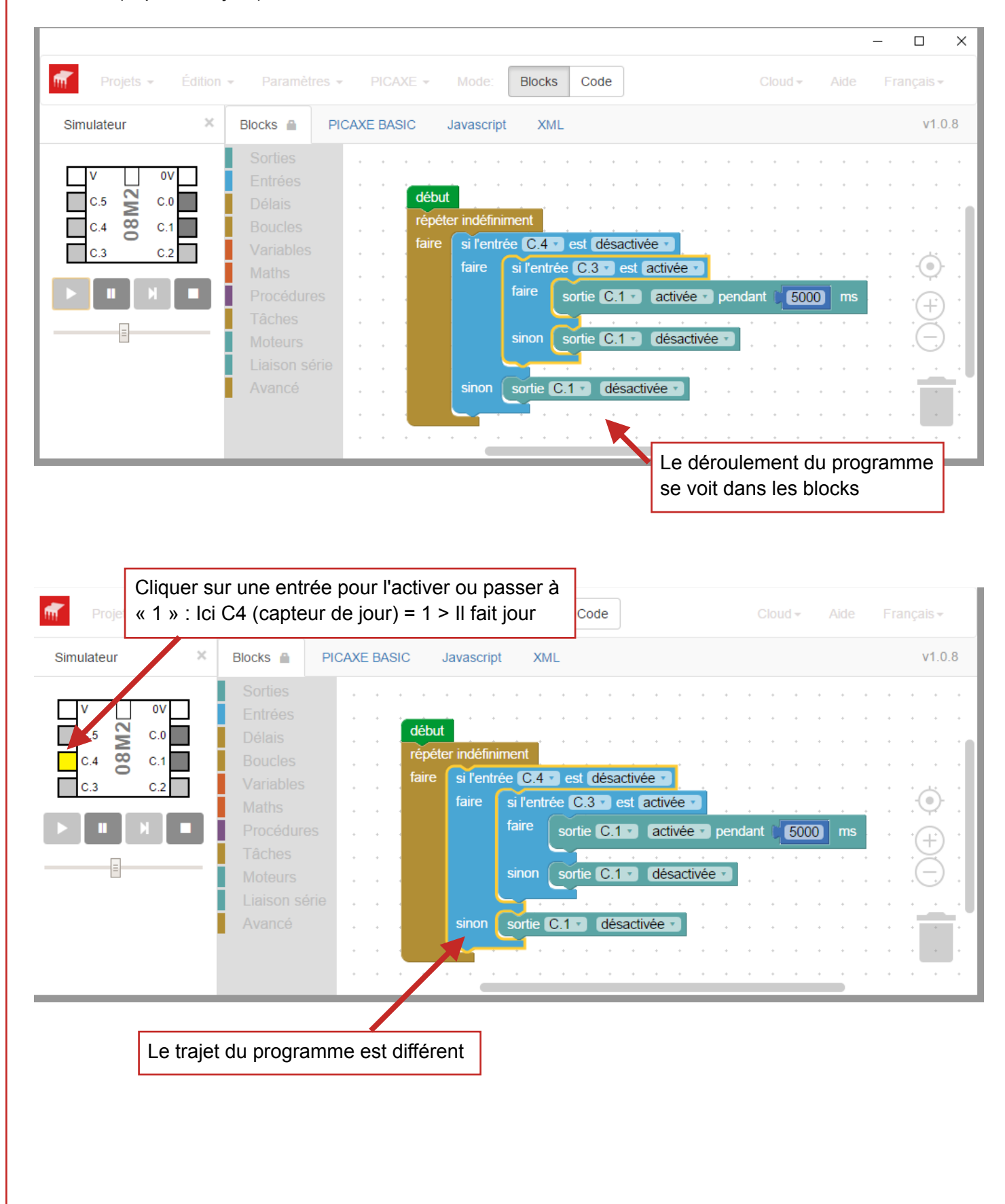

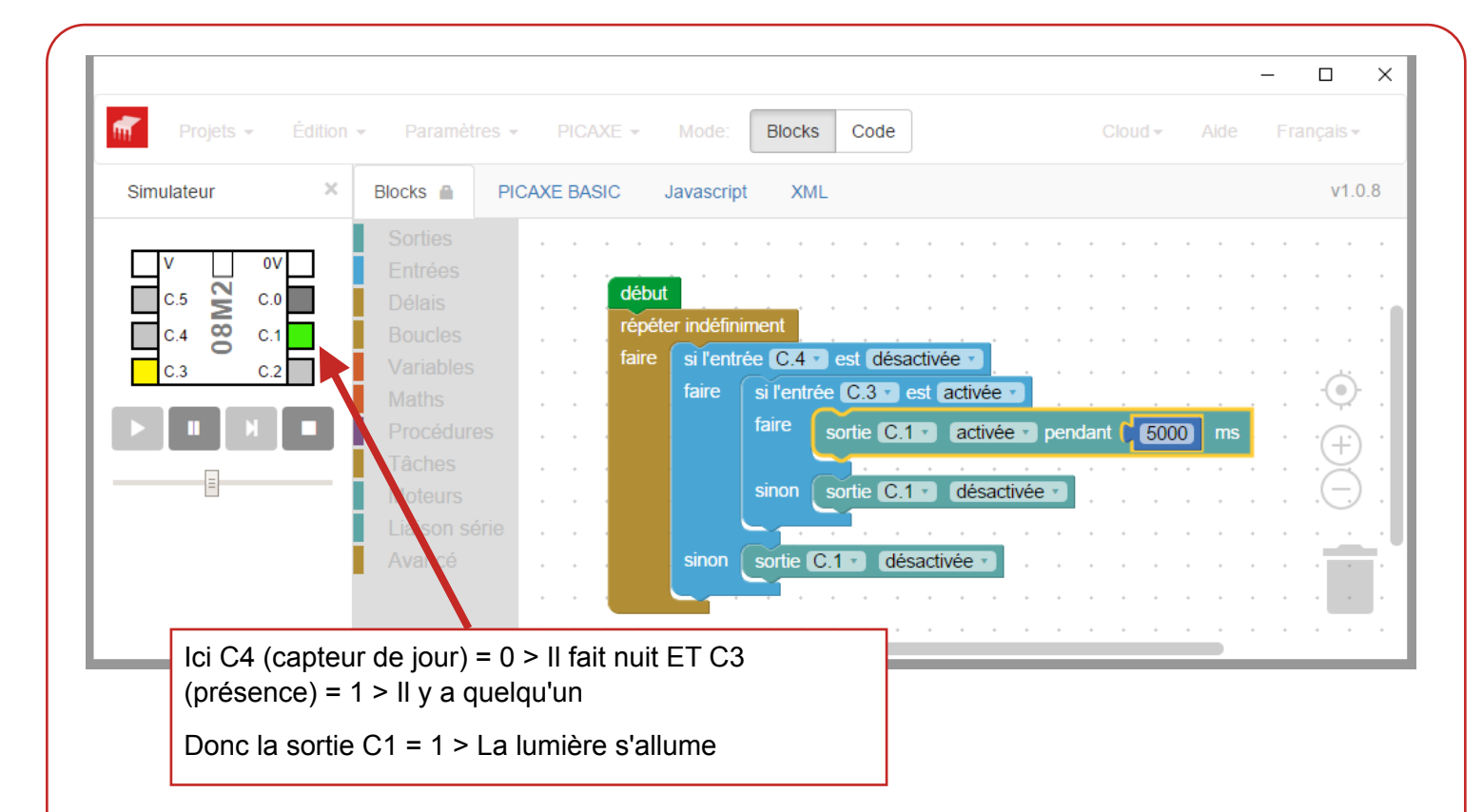

#### TRANSFERT VERS LA CARTE

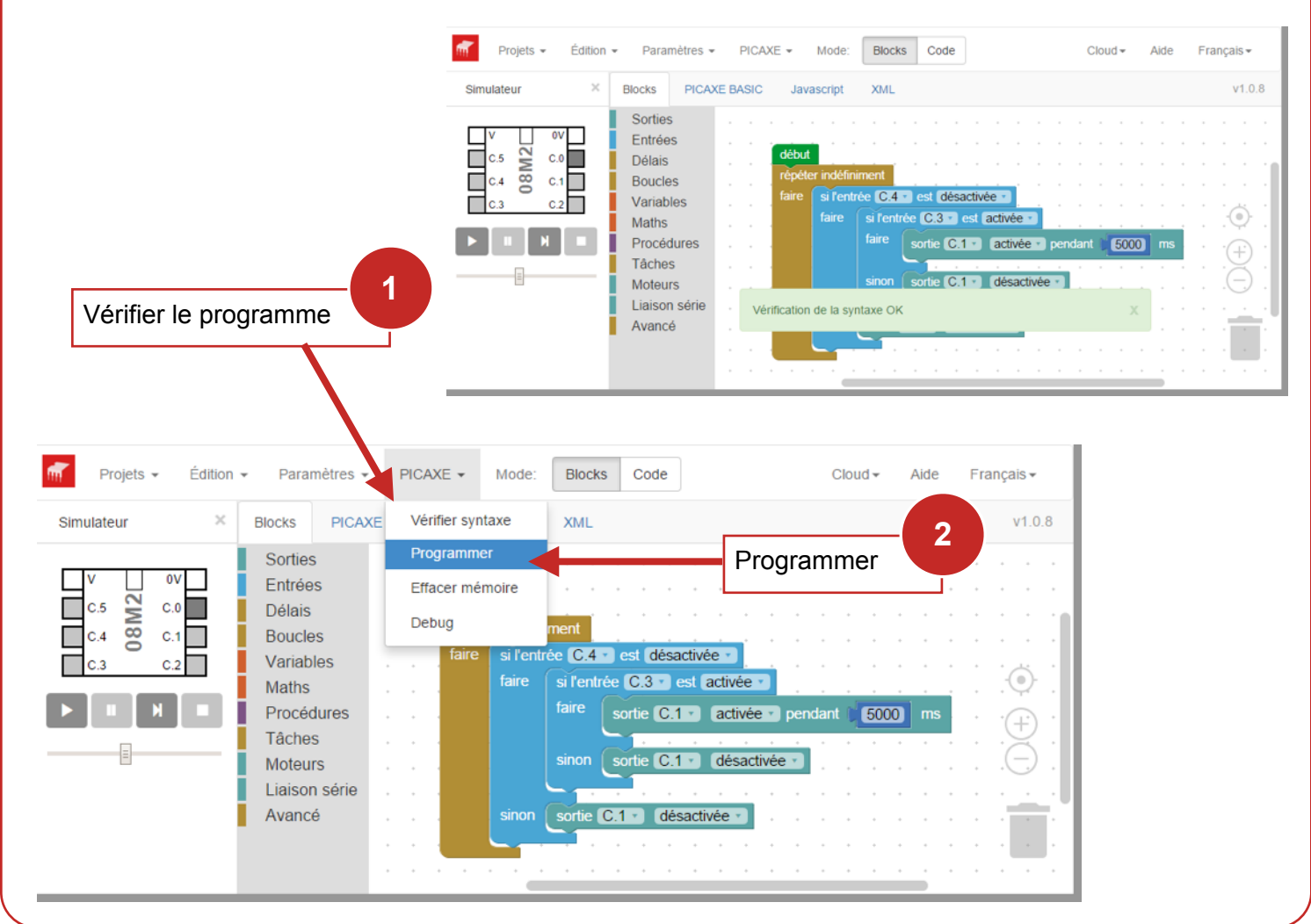

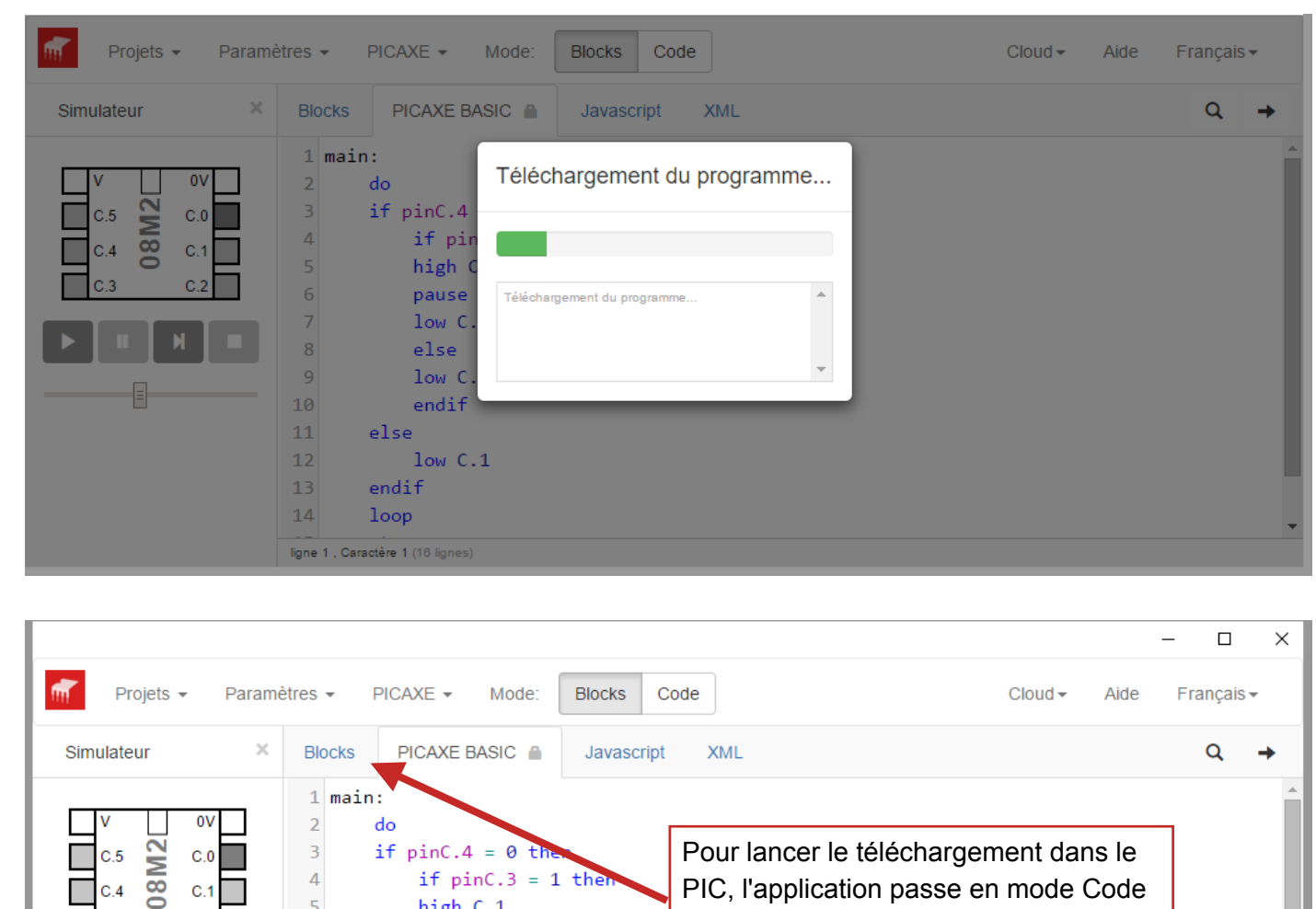

Basic

Votre programme a été télécharger avec succès.

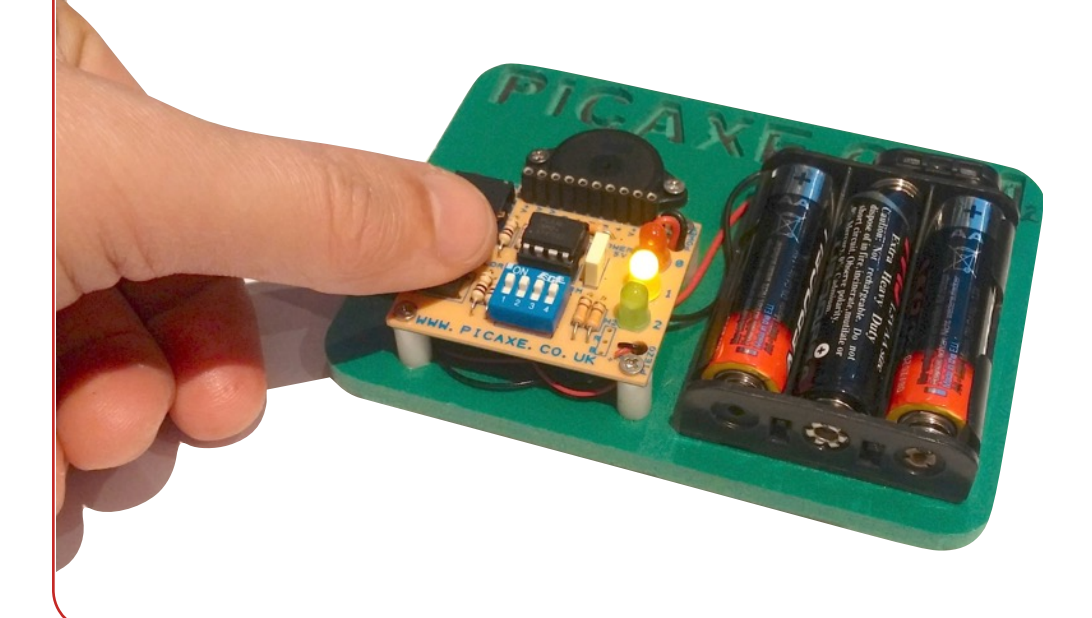

 $\overline{4}$ 

 $\overline{5}$ 

 $\overline{6}$ 

 $\overline{7}$ 

8

 $\overline{9}$ 

10  $11$ 

 $12$ 

 $13$ 

 $14$ 

 $C.4$ 

c.

if  $pinC.3 = 1$  then

high C.1

 $low C.1$ 

 $low C.1$ endif

low C

else

else

endif

 $loop$ ligne 1, Caractère 1 (16 lignes)

pause 5000

PIC, l'application passe en mode Code

Cliquer ici pour revenir en mode Blocks